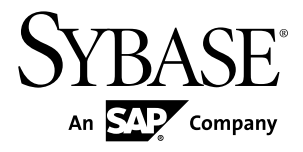

# リリース・ノート **Sybase Event Stream Processor 5.0**

Windows

ドキュメント ID: DC01746-01-0500-01

改訂: 2011 年 12 月

Copyright © 2011 by Sybase, Inc. All rights reserved.

このマニュアルは Sybase ソフトウェアの付属マニュアルであり、新しいマニュアルまたはテクニカル・ノー トで特に示されないかぎりは、後続のリリースにも付属します。このマニュアルの内容は予告なしに変更され ることがあります。このマニュアルに記載されているソフトウェアはライセンス契約に基づいて提供されるも のであり、無断で使用することはできません。

このマニュアルの内容を弊社の書面による事前許可を得ずに、電子的、機械的、手作業、光学的、またはその 他のいかなる手段によっても、複製、転載、翻訳することを禁じます。

Sybase の商標は、Sybase の商標リスト (<http://www.sybase.com/detail?id=1011207>) で確認できます。Sybase およ びこのリストに掲載されている商標は、米国法人 Sybase, Inc. の商標です。® は、米国における登録商標である ことを示します。

このマニュアルに記載されている SAP、その他の SAP 製品、サービス、および関連するロゴは、ドイツおよ びその他の国における SAP AG の商標または登録商標です。

Java および Java 関連の商標は、米国およびその他の国における Sun Microsystems, Inc. の商標または登録商標で す。

Unicode と Unicode のロゴは、Unicode, Inc. の登録商標です。

このマニュアルに記載されている上記以外の社名および製品名は、当該各社の商標または登録商標の場合があ ります。

Use, duplication, or disclosure by the government is subject to the restrictions set forth in subparagraph  $(c)(1)(ii)$  of DFARS 52.227-7013 for the DOD and as set forth in FAR 52.227-19(a)-(d) for civilian agencies.

Sybase, Inc., One Sybase Drive, Dublin, CA 94568.

# 目次

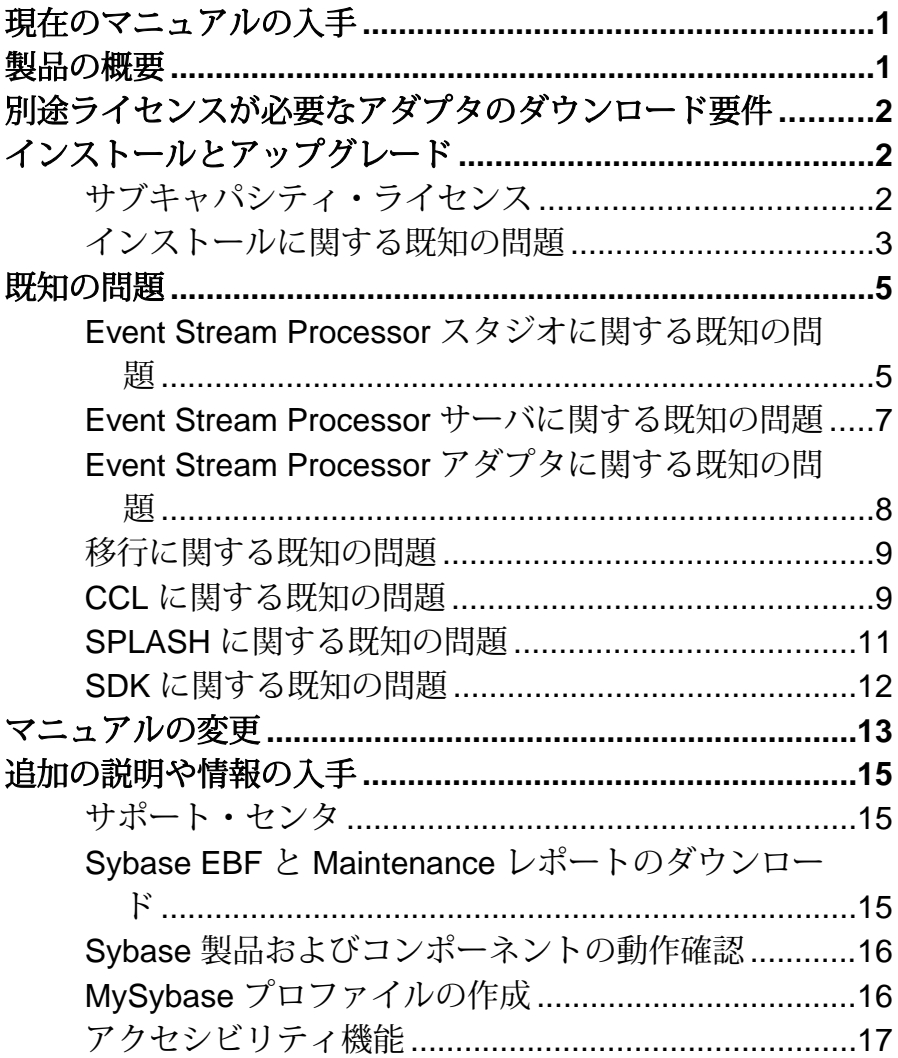

目次

# <span id="page-4-0"></span>現在のマニュアルの入手

Sybase® Event Stream Processor では、オンライン・マニュアルの更新を定期的に提 供しています。そのため、最新バージョンのマニュアルを Web で入手できる場合 があります。製品のリリース後に、製品またはマニュアルに関する重要な情報が 追加されているかどうかを確認するには、Sybase Product Documentation の Web サ イトを利用してください。

Sybase Product Documentation の Web サイトでマニュアルにアクセスするには、次 の手順に従います。

- **1.** Product Documentation の Web サイト ([http://www.sybase.com/support/manuals/](http://www.sybase.com/support/manuals/.)) に アクセスします。
- **2.** 製品と言語を選択し、[Go] をクリックします。
- **3.** [Document Set] リストから、製品のバージョンを選択します。
- **4.** 参照するマニュアルのリンクを選択します。
- **5.** ほとんどのマニュアルで、PDF バージョンをダウンロードするか、オンライ ン・マニュアルを参照できます。

# 製品の概要

このリリース・ノートには、Sybase EventStream Processor 5.0 に関する既知の問題、 その対処方法、最新のマニュアル更新情報が記載されています。

Sybase EventStream Processor を使用すると、独自の複雑なイベント処理アプリケー ションを作成および実行し、イベント・データのストリームから連続する情報を リアルタイムに取り出せます。

サポートされるプラットフォームとオペレーティング・システムの詳細について は、『インストール・ガイド』を参照してください。

このリリースの新機能の詳細については、『新機能の概要』を参照してください。 アクセシビリティ機能の詳細については、[「アクセシビリティ機能」](#page-20-0) (17 ペー ジ)を参照してください。

# <span id="page-5-0"></span>別途ライセンスが必要なアダプタのダウンロー ド要件

EventStream Processor に加えて、別途ライセンスが必要なアダプタを注文した場合 は、プラットフォームごとに Event Stream Processor CD イメージの 1 つのコピーの みをダウンロードしてください。

便宜上、Sybase 製品ダウンロード・センタ (SPDC: Sybase Product Download Center) では、Event Stream Processor CD イメージを単独で入手することも、別途ライセン スが必要な各アダプタと一緒に入手することもできるようにしていますが、別途 ライセンスが必要なアダプタを Event Stream Processor と一緒に注文した場合、ご 使用の各プラットフォームに必要な CD イメージのインスタンスは 1 つのみになり ます。使用するプラットフォームが 1 つの場合は、CD イメージのコピーを 1 つダ ウンロードしてください。

EventStream Processor のライセンスに加えて、アダプタごとに別途ライセンスをダ ウンロードしてください。

# インストールとアップグレード

インストール・ガイドで省略されたか誤りのあった、または特別に強調する必要 がある、インストールとアップグレードの最新情報について説明します。

Sybase Aleri Streaming Platform から Sybase Event Stream Processor 5.0 への移行の詳 細については、『移行ガイド』を参照してください。

# サブキャパシティ・ライセンス

サブキャパシティ・ライセンスとは、物理マシンで使用可能な CPU の一部に対し て Sybase 製品のライセンスを供与することです。このバージョンの Event Stream Processor のサブキャパシティ・ライセンスについて説明します。

| <b>マンダ</b>    | 製品                                   | プラットフォームのサポート                                                                        | 仮想化の種類 |
|---------------|--------------------------------------|--------------------------------------------------------------------------------------|--------|
| Intel.<br>AMD | VMWare ESX Server*<br>ゲスト OS:Windows | VMWare ESX 3.5、ESX 4.0、ESX<br>  4.1、ゲスト OS:Windows 2008<br>R2, Windows 7, Windows XP | 仮想マシン  |

表 **1 : SySAM** 仮想化サブキャパシティの互換性

<span id="page-6-0"></span>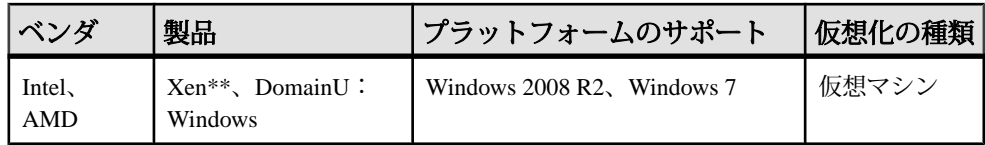

\* VMWare ESX Server に VMWare Workstation と VMWare Server は含まれません。

\*\* Xen に Sun Solaris x64 は含まれません。

## インストールに関する既知の問題

このバージョンの Event Stream Processor のインストールに関する問題について説 明します。

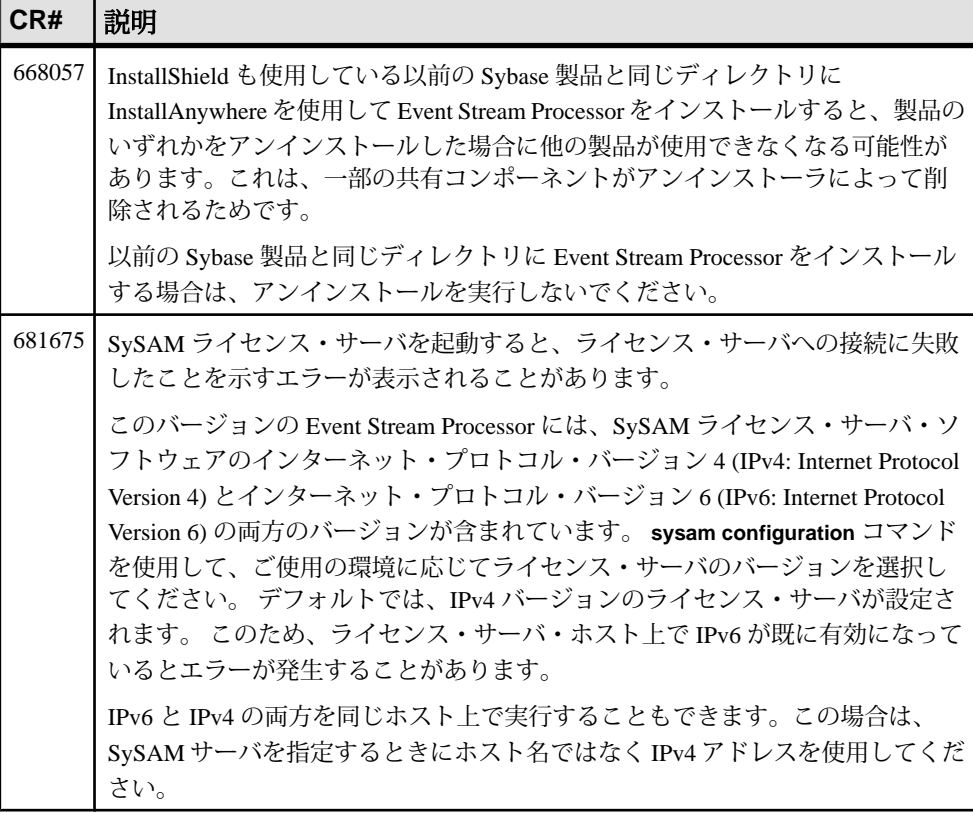

#### 表 **2 :** インストールに関する既知の問題

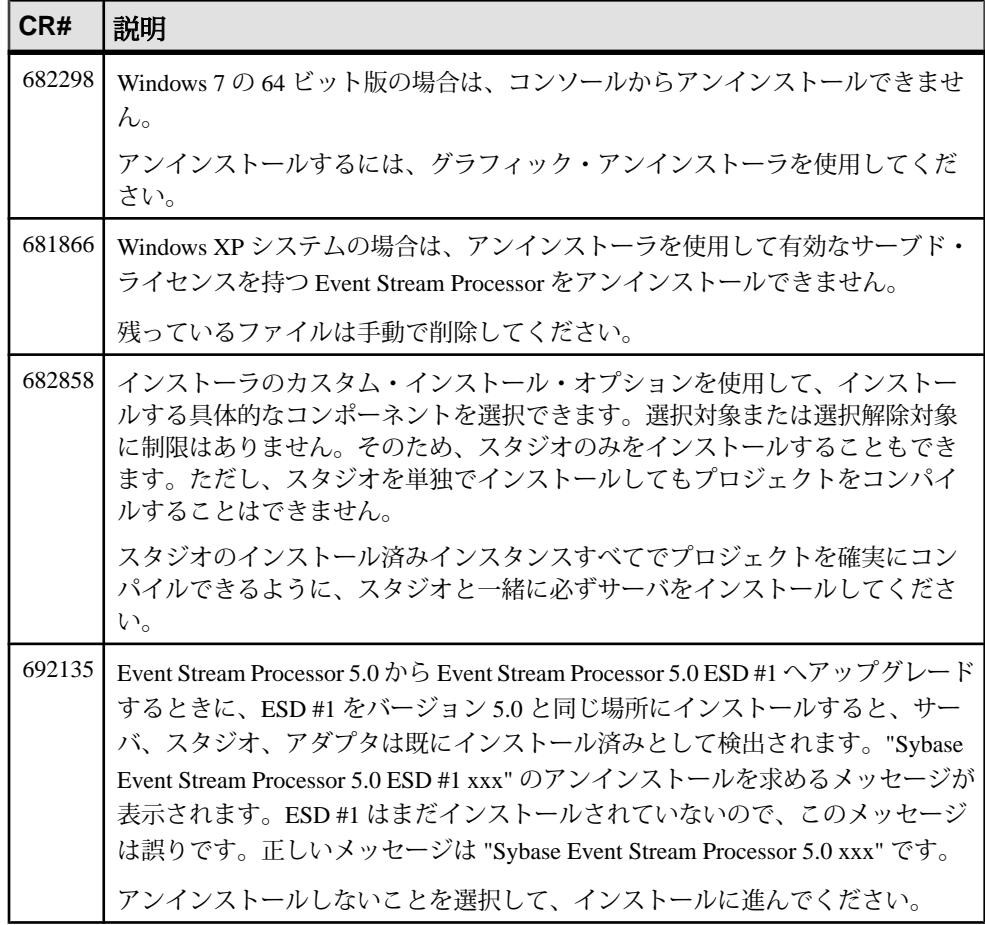

# <span id="page-8-0"></span>既知の問題

Sybase EventStream Processor に関する既知の問題とその対処方法について説明しま す。

## **Event Stream Processor** スタジオに関する既知の問題

ESP スタジオに関する既知の問題とその対処方法について説明します。

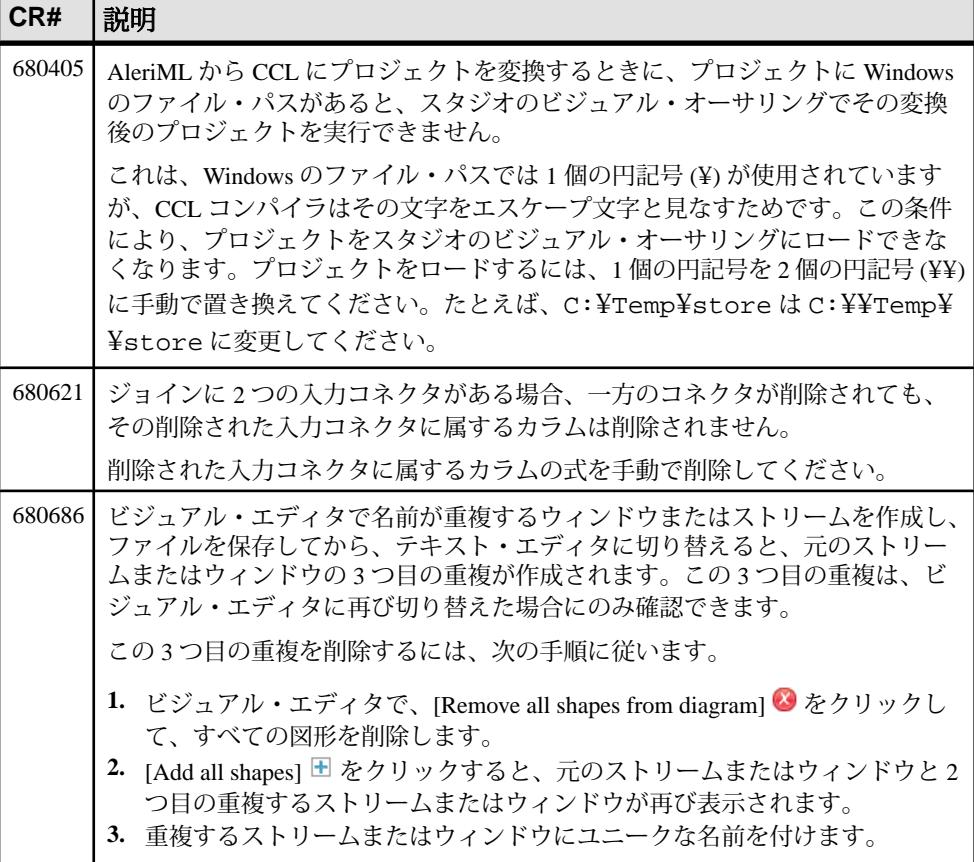

#### 表 **3 :** スタジオの問題

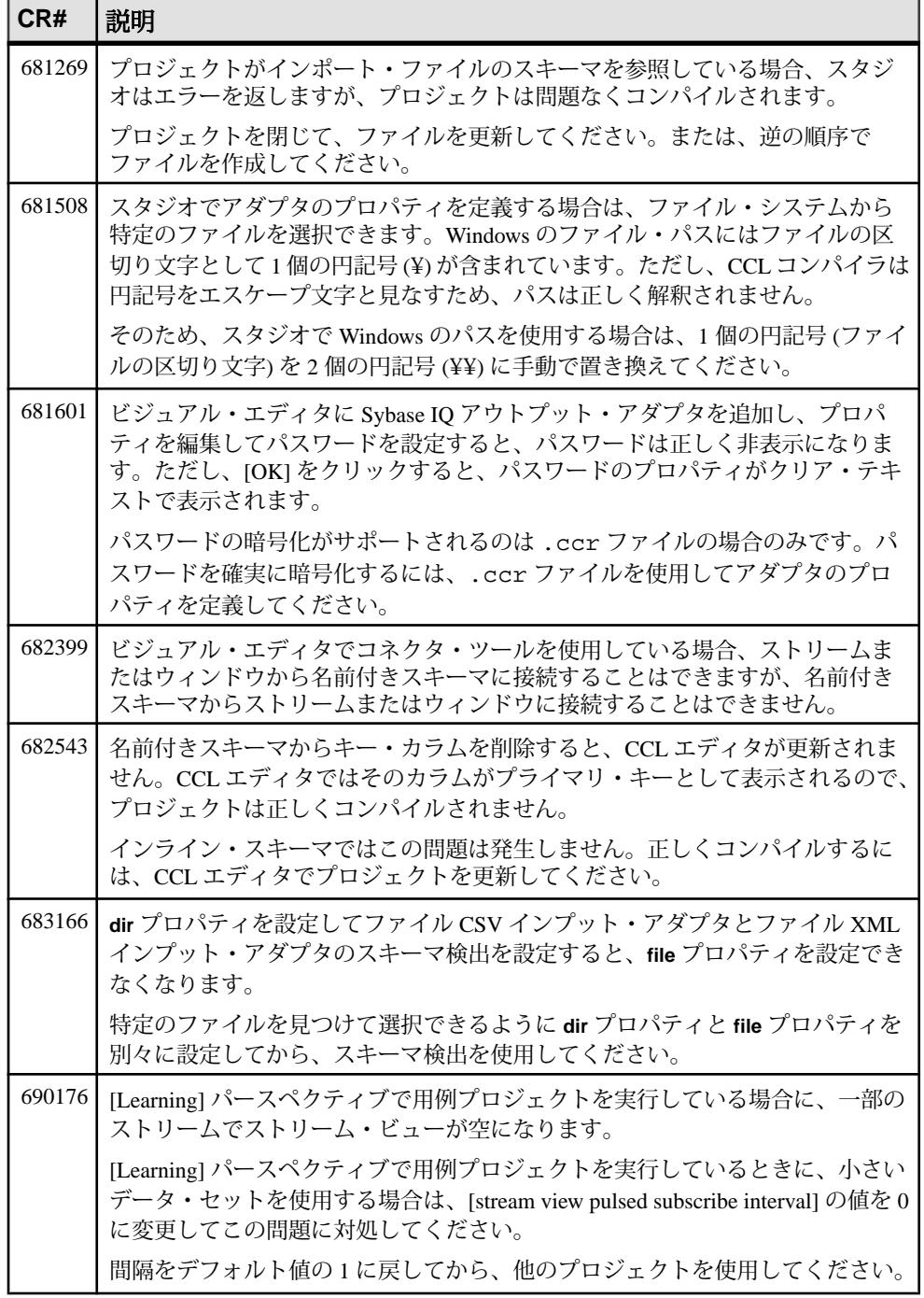

## <span id="page-10-0"></span>**Event Stream Processor** サーバに関する既知の問題

サーバに関する既知の問題とその対処方法について説明します。

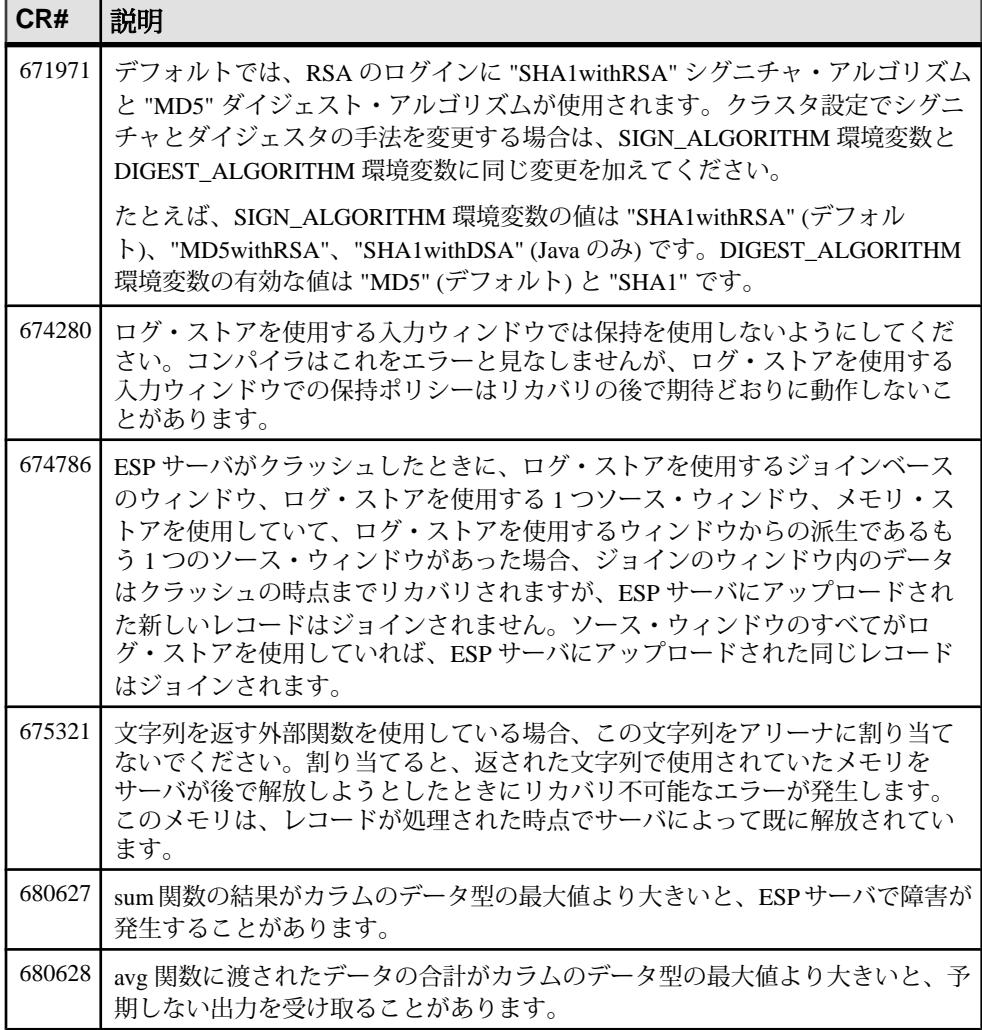

#### 表 **4 :** サーバの問題

<span id="page-11-0"></span>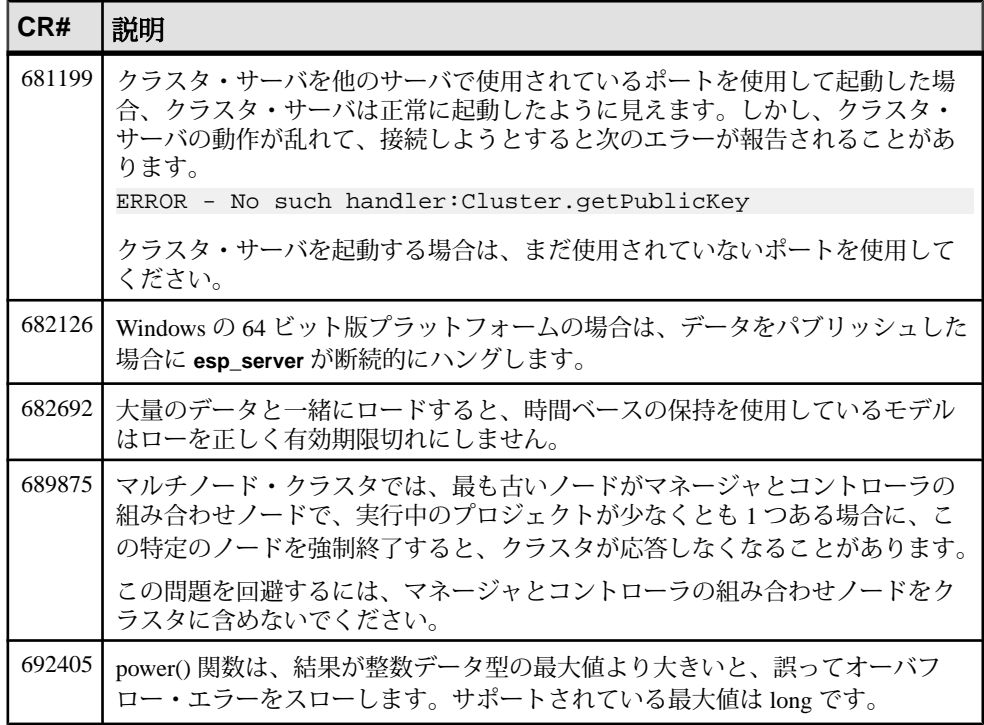

# **Event Stream Processor** アダプタに関する既知の問題

EventStream Processor でサポートされるアダプタに関する既知の問題とその対処方 法について説明します。

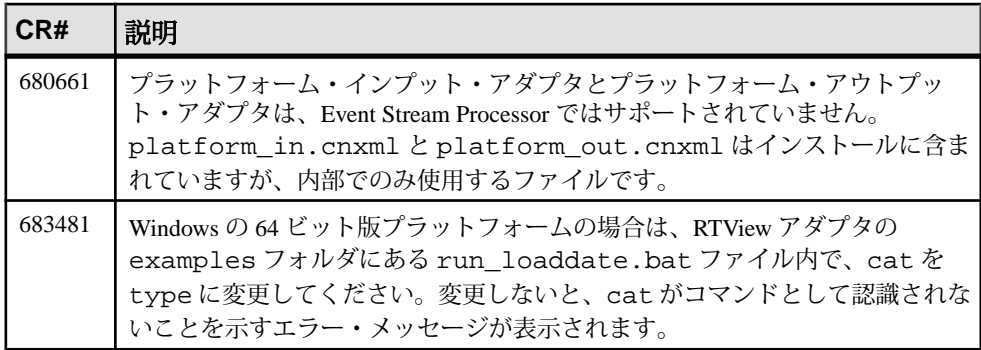

#### 表 **5 :** アダプタの問題

<span id="page-12-0"></span>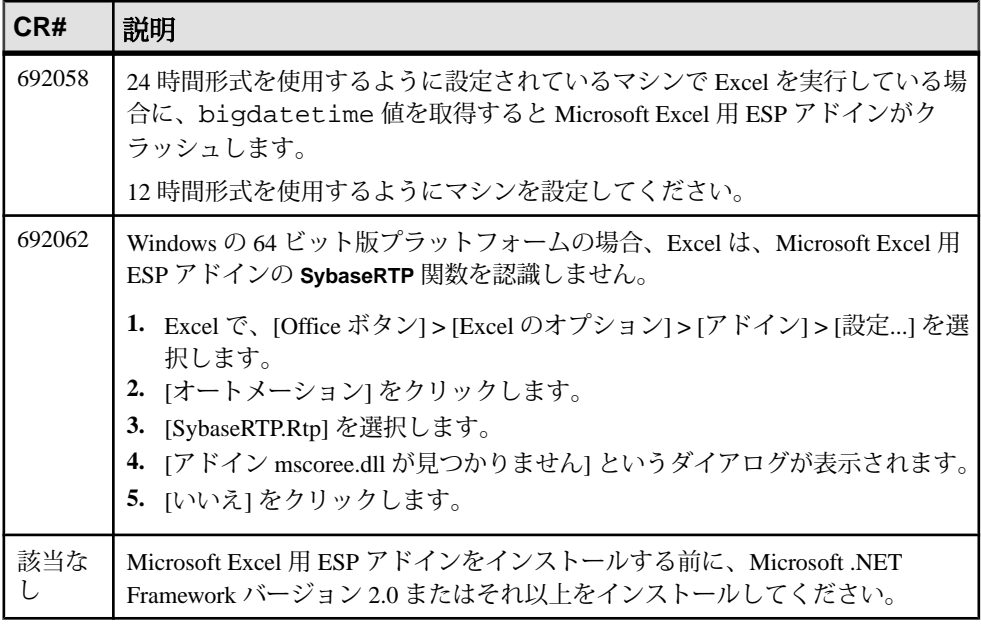

### 移行に関する既知の問題

移行と **esp\_aml2ccl** ユーティリティに関する既知の問題について説明します。

#### 表 **6 :** 移行の問題

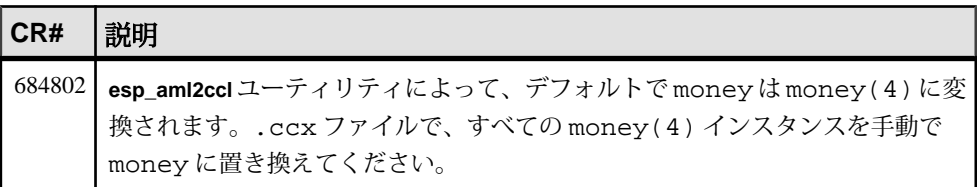

### **CCL** に関する既知の問題

CCL に関する既知の問題とその対処方法について説明します。

#### 表 **7 : CCL** の問題

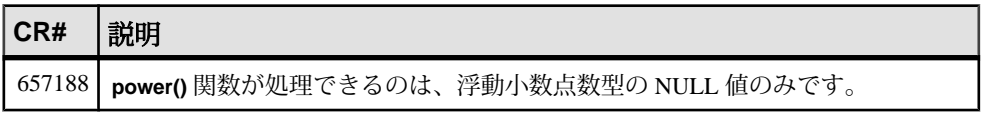

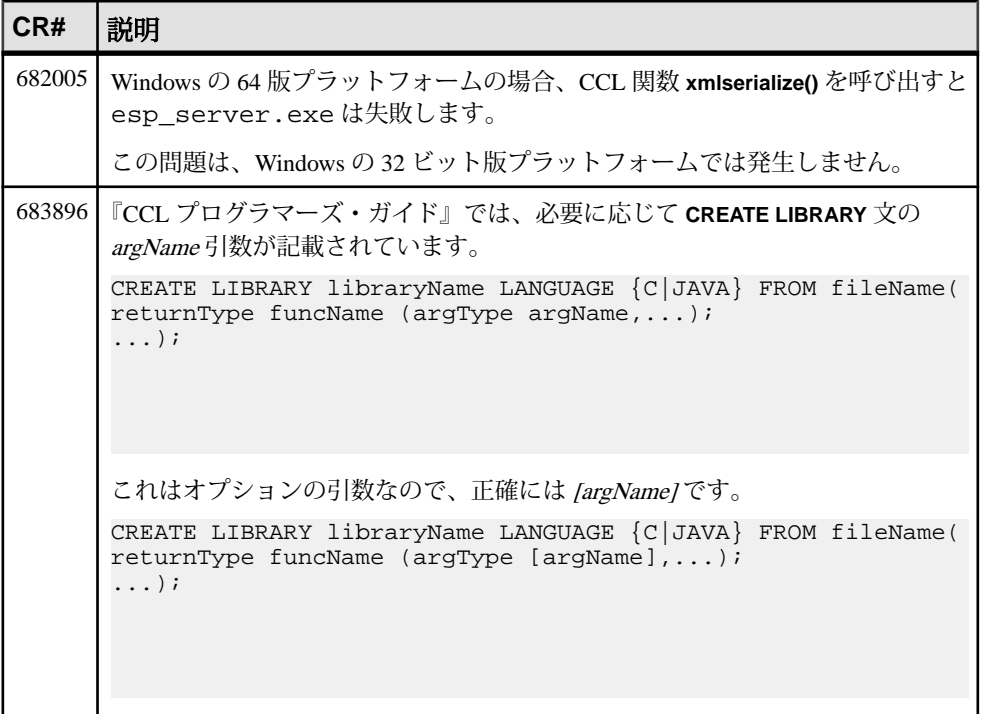

### <span id="page-14-0"></span>**SPLASH** に関する既知の問題

SPLASH に関する既知の問題とその対処方法について説明します。

#### **CR#** 説明 662913 辞書とベクトルのデータ構造はグローバルに定義できますが、グローバルに使 用できるのは読み取りの場合のみです。辞書またはベクトルのデータ構造に書 き込みを実行できるのは 1 つのストリームのみです。そのストリームが書き込 みを実行している間は、他のストリームはそのデータ構造に対して書き込みも 読み取りも実行できません。グローバルな辞書またはベクトルのデータ構造の 管理に使用する基本となるオブジェクトはスレッドセーフではありません。ス トリームが書き込みを実行する場合は、グローバルな辞書またはベクトルの データ構造に対する排他的アクセスが必要です。あるストリームが書き込みを 実行しているときに他のストリームがこれらのデータ構造にアクセスすること を許可すると、サーバ障害が発生する可能性があります。 さらに、これらのデータ構造の使用は、複数のストリームによって読み取られ るが処理中に更新する必要はない比較的静的なデータ (国コードなど) に限定し てください。辞書またはベクトルへのデータの書き込みは、ストリームが読み 取る前に完了してください。 次に示すように、グローバルな辞書またはベクトルを読み取るすべてのオペ レーションで、isnull チェックを実行してください。 >typeof(streamname) rec := dict[symbol]; if( not (isnull(rec)) { // use rec }

#### 表 **8 : SPLASH** の問題

# <span id="page-15-0"></span>**SDK** に関する既知の問題

.NET SDK に関する既知の問題について説明します。

#### 表 **9 : SDK** の問題

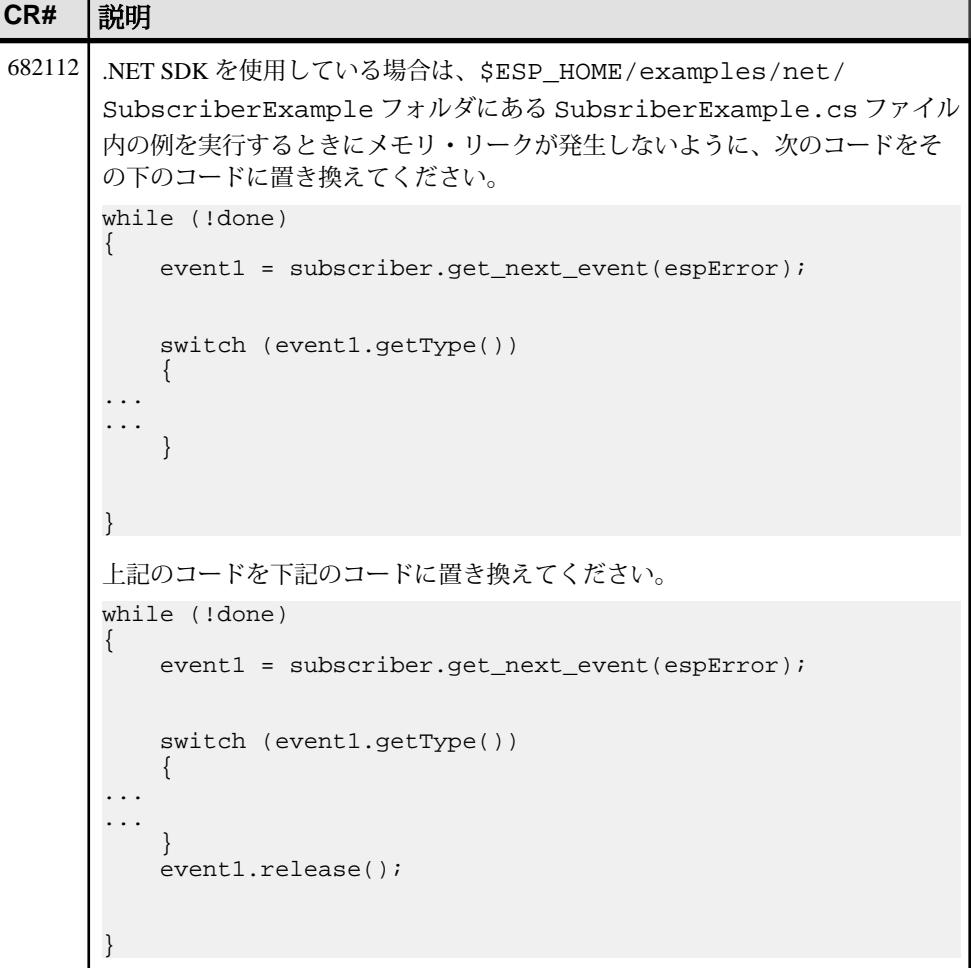

# <span id="page-16-0"></span>マニュアルの変更

Sybase Event Stream Processor と一緒にリリースされたマニュアルに加えられた更 新、訂正、内容について説明します。

#### **CR#** 説明 682387 実行中のプロジェクトに変更を加えてからプロジェクトを再配備するには、次 の手順に従います。 **1.** [Authoring] パースペクティブで、プロジェクトをコンパイルして開始しま す。 **2.** [Run-Test] パースペクティブで、プロジェクトを使用して何らかの作業を実 行します。 **3.** プロジェクトを停止します。 **4.** [Authoring] パースペクティブで、プロジェクトに変更を加えて、開始しま す。 エラーが表示されます。[Run-Test] コンソールに、アプリケーションが既に 存在するために障害が発生したことが示されます。プロジェクトは停止した 状態でまだサーバに存在します。 **5.** 再配備するには、[Run-Test] サーバ・ビューからプロジェクトを削除してか ら、[Authoring] パースペクティブで新しいバージョンを開始してください。

#### 表 **10 :** 『スタジオ・ユーザーズ・ガイド』の変更内容

#### 表 **11 :** 『**CCL** プログラマーズ・ガイド』の変更内容

| ∣CR#   | 説明                                                                                                    |
|--------|----------------------------------------------------------------------------------------------------|
| 643882 | 集約、ジョイン、または Flex の各オペレーションを実行している場合のみ、デ<br>ルタ・ストリームでキー変換を実行できます。デルタ・ストリームは状態を維<br>│ 持しないため、キーが異なるウィンドウではデルタ・ストリームを定義できま<br>せん。 |

表 **12 :** 『管理者ガイド』の変更内容

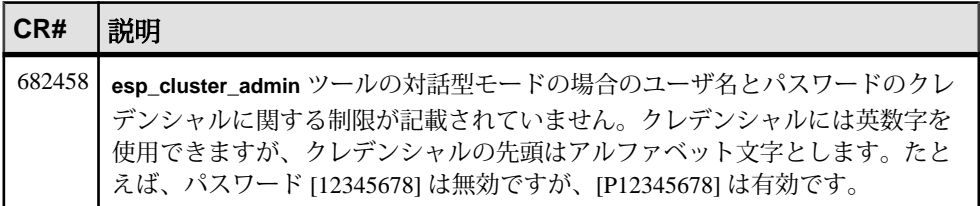

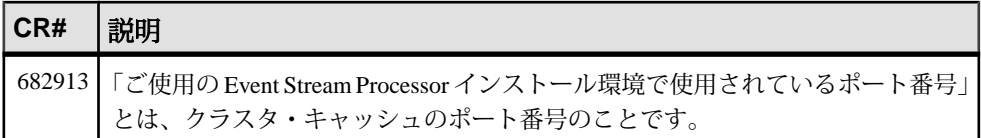

#### 表 **13 :** 『ユーティリティ・ガイド』の変更内容

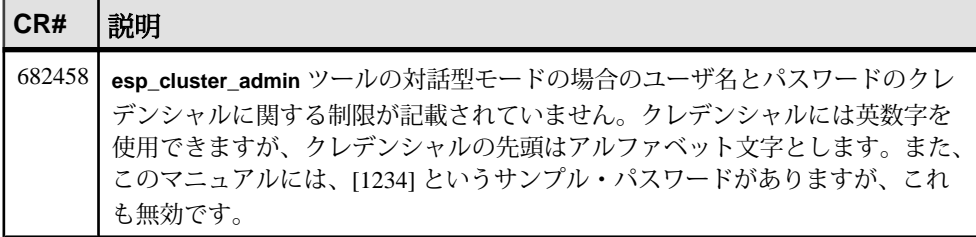

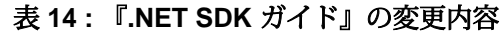

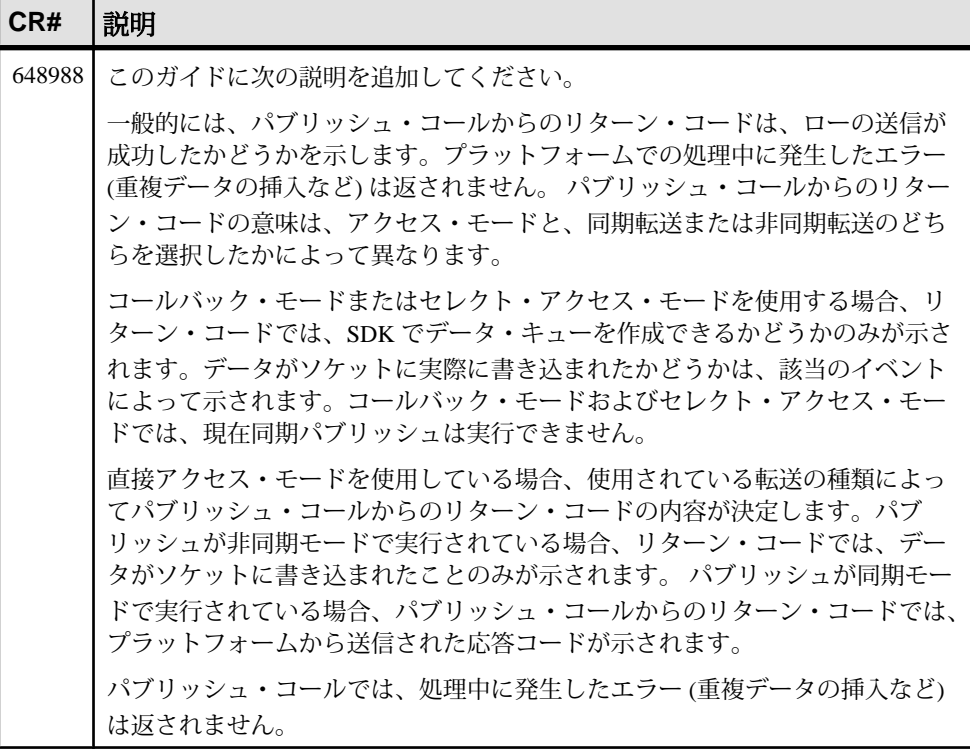

# <span id="page-18-0"></span>追加の説明や情報の入手

Sybase Getting Started CD、Sybase Product Manuals Web サイト、オンライン・ヘルプ を利用すると、この製品リリースについて詳しく知ることができます。

- Getting Started CD (またはダウンロード) PDF フォーマットのリリース・ノー トとインストール・ガイド、その他のマニュアルや更新情報が収録されていま す。
- [\(http://sybooks.sybase.com/\)](http://sybooks.sybase.com/) にある製品マニュアルは、Sybase マニュアルのオン ライン版であり、標準の Web ブラウザを使用してアクセスできます。 マニュ アルはオンラインで参照することもPDFとしてダウンロードすることもできま す。 この Web サイトには、製品マニュアルの他に、 EBFs/Maintenance、 Technical Documents、Case Management、 Solved Cases、Community Forums/ Newsgroups、その他のリソースへのリンクも用意されています。
- 製品のオンライン・ヘルプ (利用可能な場合)

PDF 形式のドキュメントを表示または印刷するには、[Adobe](http://www.adobe.com/) の Web サイトから無 償でダウンロードできる Adobe Acrobat Reader が必要です。

注意: 製品リリース後に追加された製品またはマニュアルについての重要な情報 を記載したさらに新しいリリース・ノートを製品マニュアル Web サイトから入手 できることがあります。

## サポート・センタ

Sybase 製品のサポートを利用してください。

組織でこの製品の保守契約を購入している場合は、サポート・センタとの連絡担 当者が指定されています。 マニュアルだけでは解決できない問題があった場合に は、担当の方を通して Sybase 製品のサポート・センタまでご連絡ください。

### **Sybase EBF** と **Maintenance** レポートのダウンロード

EBF と Maintenance レポートは、Sybase Web サイトからダウンロードしてくださ い。

**1.** Web ブラウザで <http://www.sybase.com/support>を指定します。

- <span id="page-19-0"></span>**2.** メニュー・バーまたはスライド式メニューの [Support (サポート)] で [EBFs/ Maintenance (EBF/メンテナンス)] を選択します。
- **3.** ユーザ名とパスワードの入力が 求められたら、MySybase のユーザ名とパス ワードを入力します。
- **4.** (オプション) [Display (表示)] ドロップダウン・リストからフィルタを指定し、 期間を指定して、[Go (実行)] をクリックします。
- **5.** 製品を選択します。

鍵のアイコンは、「AuthorizedSupport Contact」として登録されていないため、 一部の EBF/Maintenance リリースを ダウンロードする権限がないことを示して います。 未登録ではあるが、 Sybase 担当者またはサポート・センタから有効 な情報を得ている場合は、 [My Account (マイ・アカウント)] をクリックして、 「Technical Support Contact」役割を MySybase プロファイルに追加します。

**6.** EBF/Maintenance レポートを表示するには [[Info]] アイコンをクリックします。 ソフトウェアをダウンロードするには製品の説明をクリックします。

### **Sybase** 製品およびコンポーネントの動作確認

動作確認レポートは、特定のプラットフォームでの Sybase 製品のパフォーマンス を検証します。

動作確認に関する最新情報は次のページにあります。

- パートナー製品の動作確認については、[http://www.sybase.com/detail\\_list?](http://www.sybase.com/detail_list?id=9784) [id=9784](http://www.sybase.com/detail_list?id=9784) にアクセスします。
- プラットフォームの動作確認については、[http://certification.sybase.com/ucr/](http://certification.sybase.com/ucr/search.do) [search.do](http://certification.sybase.com/ucr/search.do) にアクセスします。

# **MySybase** プロファイルの作成

MySybase は無料サービスです。このサービスを使用すると、Sybase Web ページの 表示方法を自分専用にカスタマイズできます。

- **1.** <http://www.sybase.com/mysybase>を開きます。
- **2.** [今すぐ登録] をクリックします。

### <span id="page-20-0"></span>アクセシビリティ機能

アクセシビリティ機能を使用すると、身体障害者を含むすべてのユーザーが電子 情報に確実にアクセスできます。

Sybase 製品のマニュアルには、アクセシビリティを重視した HTML 版もありま す。

オンライン・マニュアルは、スクリーン・リーダーで読み上げる、または画面を 拡大表示するなどの方法により、視覚障害を持つユーザがその内容を理解できる よう配慮されています。

Sybase の HTML マニュアルは、米国のリハビリテーション法第 508 条のアクセシ ビリティ規定に準拠していることがテストにより確認されています。第 508 条に 準拠しているマニュアルは通常、World Wide Web Consortium (W3C) の Web サイト 用ガイドラインなど、米国以外のアクセシビリティ・ガイドラインにも準拠して います。

注意: アクセシビリティ・ツールを効率的に使用するには、設定が必要な場合も あります。一部のスクリーン・リーダーは、テキストの大文字と小文字を区別し て発音します。たとえば、すべて大文字のテキスト (ALL UPPERCASE TEXT など) はイニシャルで発音し、大文字と小文字の混在したテキスト(MixedCaseTextなど) は単語として発音します。構文規則を発音するようにツールを設定すると便利か もしれません。詳細については、ツールのマニュアルを参照してください。

Sybase のアクセシビリティに対する取り組みについては、次の Sybase Accessibility サイトを参照してください。[\(http://www.sybase.com/products/accessibility](http://www.sybase.com/products/accessibility))このサイ トには、第 508 条と W3C 標準に関する情報へのリンクもあります。

製品マニュアルには、アクセシビリティ機能に関する追加情報も記載されていま す。

追加の説明や情報の入手